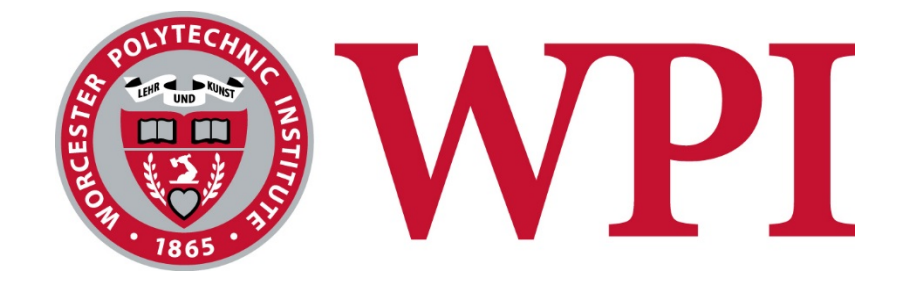

# ADMINISTRATIVE SUPPORT REFERENCE GUIDE

Division of Talent and Inclusion

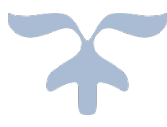

JANUARY 2020 WORCESTER POLYTECHNIC INSTITUTE 100 Institute Road, Worcester, MA 01609

## **Table of Contents**

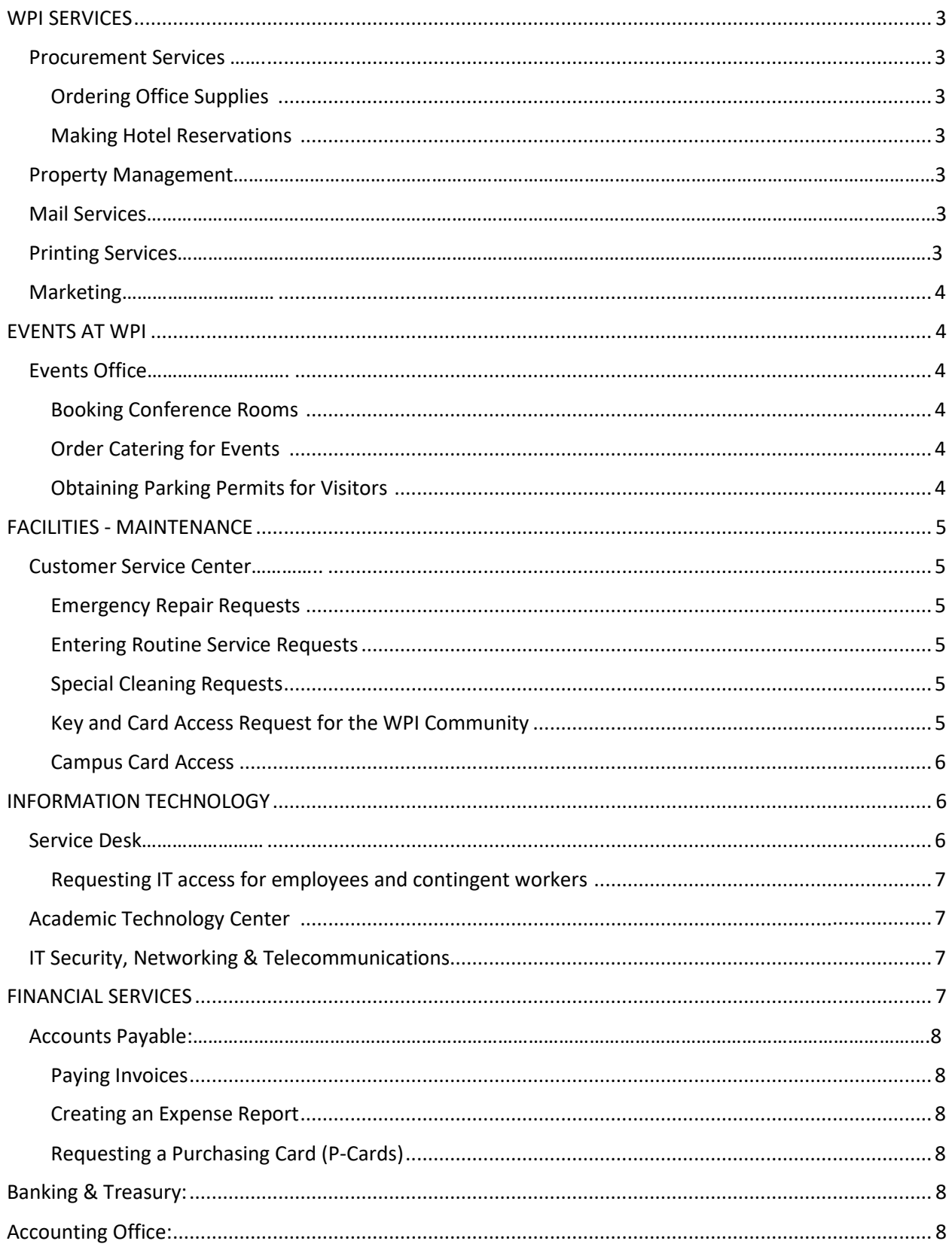

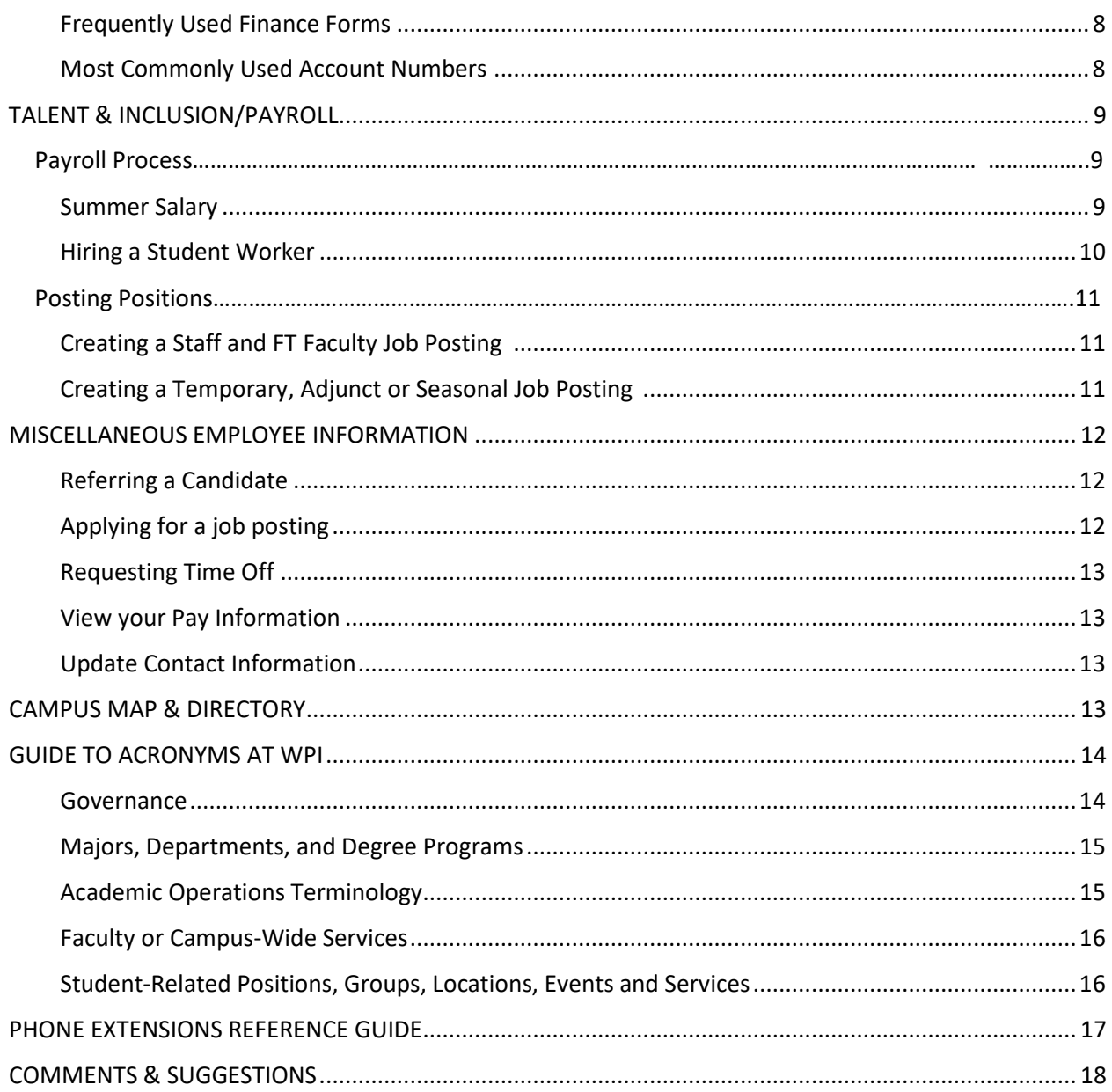

This guide is intended to assist you in providing information that is helpful in performing a variety of daily tasks at Worcester Polytechnic Institute. Included are brief descriptions of services that are provided, contact information, links to websites, job aids and procedures. We hope you find this guide useful. Although we could not include every procedure or process, please take time to send us any comments and suggestions for our next revision.

 $\frac{1}{2}$  This symbol represents frequent tasks that are commonly performed at WPI

### <span id="page-3-0"></span>**WPI SERVICES**

<span id="page-3-1"></span>**Procurement Services <https://www.wpi.edu/offices/procurement>**

### Location: Campus Center Lower Level Ext. 4922, 6568, 6353

Procurement Services provides oversight and guidance for the purchase of goods and services at WPI. You may contact Procurement for information on preferred suppliers and Workday eProcurement. We also manage the process for leasing of vehicles, printers, and copiers, and are responsible for Property Management and Mail Services.

#### <span id="page-3-2"></span>**Ordering Office Supplies**

Please order office supplies using the catalogs available in Workday by doing a Create Requisition in Workday. You may follow this link [HERE](https://wpi0.sharepoint.com/workday/Shared%20Documents/Forms/AllItems.aspx?id=/workday/Shared%20Documents/JobAids/CreateRequisitionforPurchaseOrders.pdf&parent=/workday/Shared%20Documents/JobAids) to get the job aid.

### <span id="page-3-3"></span>**Making Hotel Reservations**

WPI has rate agreements with the following hotels. When booking, please be sure to advise that you are from WPI. Payment varies with each hotel, either allowing for direct bill, or for payment using your WPI PCard. Below is a current list however please consult with Procurement Services as new hotels are being added regularly.

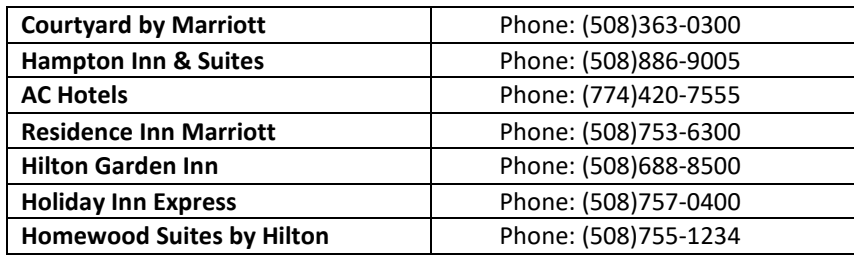

### <span id="page-3-4"></span>**Property Management <https://www.wpi.edu/offices/property-management>**

Location: Campus Center Lower Level Ext. 6568

Property Management has responsibility for the identification, tracking, inventory, and tagging of the university's physical assets as a function of Procurement Services.

<span id="page-3-5"></span>**Mail Services <https://www.wpi.edu/offices/mail-services>**

Location: Campus Center Lower Level Ext. 5317

**Hours of Operation: 8:30 a.m. – 4:30 p.m.** 

Provides courier service for the delivery all packages, postal mail, and interoffice mail to campus departments. There is a service window for purchase of stamps and outgoing shipment of packages via UPS, FedEx, and USPS.

#### <span id="page-3-6"></span>**Printing Services <https://www.wpi.edu/offices/printing-services>**

#### Location: Boynton Hall Lower Level Ext. 5842

Services provided include:

- Banners, single sided, size 13" x 27" Binding, both spiral and tape
	-
- Booklets
- **Brochures**
- Business cards
- Colored paper available
- Digital Printing (Color and Black & White)
- Interoffice green envelopes
- Labels
- **Laminating**
- Letterhead, Envelopes
- Mailings (can be barcoded)
- NEW White or Clear Toner on dark media
- **Newsletters**
- Notepads
- Posters, maximum size of 13" x 19"
- Raffle tickets
- Variable data printing

### <span id="page-4-0"></span>**Marketing <https://www.wpi.edu/offices/marketing-communications>**

#### Location: Boynton Hall 3rd Floor Ext. 5305

Marketing Communications offers a number of tools, templates, and self-serve resources to help the campus community create unified, branded, and targeted communications for your audiences. They include logos, e-letterhead templates, university boilerplate, PowerPoint templates, outlook signatures, event name tags, etc. More information can be found here[: https://www.wpi.edu/offices/marketing](https://www.wpi.edu/offices/marketing-communications/resources-guidelines)[communications/resources-guidelines](https://www.wpi.edu/offices/marketing-communications/resources-guidelines)

### <span id="page-4-1"></span>**EVENTS AT WPI**

### <span id="page-4-2"></span>**Events Office <https://www.wpi.edu/offices/events-office>**

Location: Campus Center - Main Floor Ext. 5613 The Events Office schedules and/or coordinates events on campus and community spaces. They work

directly with facilities, information technology, and catering to make your event a success.

### <span id="page-4-3"></span>**Booking Conference Rooms**

WPI has many conference rooms available to hold meetings. You can book rooms by accessing the 25Live Pro system. You must log in with your WPI credentials to:<https://25live.collegenet.com/pro/wpi#!/home/dash>

### <span id="page-4-4"></span>**Order Catering for Events**

Chartwell's catering is the sole provider for all the special events needs for WPI, from simple breakfasts to student barbecues to executive lunches. Place your order by going to this sit[e https://wpi.catertrax.com/](https://wpi.catertrax.com/)

### <span id="page-4-5"></span>**Obtaining Parking Permits for Visitors**

All visitors who are here visiting for 3 days for less and for under 4 guests are required to display a dash permit and those permits can be obtained by contacting WPI Police at ext. 5433. These permits are for visitors only and should not be issued to employees or students. If you have more than 4 guests visiting for an event or your guests will be visiting longer than 3 days, please call campus police at ext. 5433 requesting large group/long term event parking permits.

### <span id="page-5-0"></span>**FACILITIES - MAINTENANCE**

The mission of the Facilities Office is to provide a safe, clean, and properly maintained environment for the WPI community in support of academic and social activities. Our team consists of the Custodial staff, Grounds crew, Trades, Environmental Health and Safety, Capital Projects, the Events Office, and the Customer Service Center. Please see their individual pages for specifics about what they provide.

Location: 37 Lee Street Ext. 5500 <https://www.wpi.edu/offices/facilities-office>

#### <span id="page-5-1"></span>**Customer Service Center**

The Customer Service Center is the hub of the WPI Facilities Office. They are here to make your repair requests as simple as possible.

#### <span id="page-5-2"></span>**Emergency Repair Requests**

Emergencies should be communicated to the Service Center staff by calling x5500 during normal business hours in addition to creating a work order i[n SchoolDude.](https://login.myschoolbuilding.com/msb) Emergencies are unanticipated conditions that could cause damage to persons, property, equipment, or the environment, or are impeding academic programming, delivery of educational services, or workforce productivity. During non-business hours (between 5pm and 7am Monday-Friday and on weekends), please contact Campus Police at x5555 or x5433. **Work orders for emergencies should not be communicated via email**.

### <span id="page-5-3"></span>**Entering Routine Service Requests**

Work requests should be submitted through [SchoolDude](https://www.wpi.edu/offices/facilities/schooldude-and-customer-service) for the repair or replacement of defective or worn out parts of the institution's facilities such as lights, restroom fixtures, walls, floors, heating, air conditioning systems, windows, etc… Provide as much detail as possible including deadlines, schedules, and any additional details that could affect the priority (*i.e.* medical considerations). The more specific the information, the better we will be able to address the issue in a timely manner. The system will notify you by email when a work order is assigned (the status is changed to "Work in Progress") as well as when a work order has been marked complete.

Your username for SchoolDude is the same as your full WPI email address. The first time you go to submit a work order, the system will prompt you to choose a password. Please call ext. 5500 with any questions about accessing or using SchoolDude.

To access SchoolDude: <https://www.wpi.edu/offices/facilities/schooldude-and-customer-service>

#### <span id="page-5-4"></span>**Special Cleaning Requests**

On occasion, it is necessary to clean areas more frequently due to an inordinate amount of traffic, spills, or any other accidents. When this occurs, we are willing and able to assist in correcting these problems. Communication of this type of request should be made through [SchoolDude.](https://www.wpi.edu/offices/facilities/schooldude-and-customer-service)

#### <span id="page-5-5"></span>**Key and Card Access Request for the WPI Community**

All brass key and some card access requests from within WPI should be processed through [SchoolDude.](https://www.wpi.edu/offices/facilities/schooldude-and-customer-service) The work order will be considered authorization to the Lockshop to issue keys. **Email and telephone requests will not be accepted.**

When submitting a request, please include core numbers for brass keys, room numbers for card access requests, and ID numbers and email addresses for both types. Bulk requests should be broken into separate work orders for each individual person. Please allow sufficient lead-time for requests, which will assist the Lockshop in processing requests. Lost keys will incur a charge to the department. If you have any questions about key and card access requests, please call x5500.

### <span id="page-6-0"></span>**Campus Card Access**

All card access requests must be requested from WPI Police a[t campuscardaccess@wpi.edu.](mailto:campuscardaccess@wpi.edu) To put money on your WPI ID card, go to the Financial Services Office located on the second floor of Boynton Hall. Please view WPI's Card Access Policy: [http://www.wpi.edu/offices/police/cardaccess.html.](https://www.wpi.edu/offices/facilities/keys-and-card-access)

### <span id="page-6-1"></span>**INFORMATION TECHNOLOGY**

Information Technology partners with the WPI community on a global scale to meet academic, research, campus life, and administrative needs for technology and access, and promotes innovation with a longterm view. IT delivers an advanced technology infrastructure, security and access management, data systems and integration for decision support, user-centric support services, and a robust IT governance process.

Location - Fuller Labs, Room 213 Ext. 5136 **[www.wpi.edu/offices/it](http://www.wpi.edu/offices/it)**

### <span id="page-6-2"></span>**Service Desk [www.wpi.edu/offices/services-support](http://www.wpi.edu/offices/services-support)**

Gordon Library, Main Floor, Ext. 5888

You may call x5888 or email the Service Desk at [its@wpi.edu](mailto:its@wpi.edu) with questions on any computer, printer, email or network related problems. Our service desk can also help you with the following issues:

- Assist with guidance on the purchase of new computer equipment or printers
- Help with laptop access to the network
- New User Account Access
- Password resets
- Guest Wireless connections
- Request Software to be installed in a computer lab <https://its.wpi.edu/All-Software>
- CLA Software Purchase (students and staff) a[t https://its.wpi.edu/component/55/online-store](https://its.wpi.edu/component/55/online-store)
- To report any phishing attempts or security concerns, send an email to [phishing@wpi.edu](mailto:phishing@wpi.edu)
- New Employee Technology Orientation
- Purchase CDs, DVDs, Flash Drives, and network cables
- WPI owned cellular plans, cell phone purchases, and technical support
- For changes to computer access and permissions for existing employees or student workers
- Note: All new account requests must be submitted to IT for processing. Please allow sufficient time for processing.

#### <span id="page-7-0"></span>**Requesting IT access for employees and contingent workers**

New employee access to Workday is created approximately seven days prior to the new employee's start date. The IT Access Request Form is used to accurately provision access for both new and existing WPI accounts. This form should be submitted approximately 10 days prior to an employee's start date. The form is needed to request access for a new account, new access or modified access. More information about account creation can be found here: **[https://its.wpi.edu/article/236/access-request](https://its.wpi.edu/article/236/access-request-for-employees-and-contingent-workers)[for-employees-and-contingent-workers](https://its.wpi.edu/article/236/access-request-for-employees-and-contingent-workers)**

### <span id="page-7-1"></span>**Academic Technology Center [www.wpi.edu/offices/academic-technology-center](http://www.wpi.edu/offices/academic-technology-center)**

#### Fuller Labs – Room 113, Ext. 5220

Services provided by the ATC include:

- Loaning of AV equipment send email to  $\frac{arc\omega}{\omega}$ wpi.edu or call x5220
	- $\circ$  Reservations are preferred but we will do our best to accommodate walk-in requests
	- $\circ$  If you need ATC to setup the equipment, we ask for 4 business days advanced notice
	- o Wide variety of equipment including cameras, laptops, projectors, microphones, etc.
- Assistance with web-conferencing
- Manage AV equipment in the electronic classrooms and conference rooms
- Print posters (2 day minimum turn-around)
- Support digital signage displays installed around campus
- Purchase AV Equipment for departmental use
- Support use of Canvas, our Learning Management System and other instructional technologies such as polling, surveying, multimedia projects

### <span id="page-7-2"></span>**IT Security, Networking & Telecommunications**

**[www.wpi.edu/offices/it/security-networking-telecommunications/](http://www.wpi.edu/offices/it/security-networking-telecommunications/)**

#### Morgan Wedge Ext. 6666

The Office of Telecommunications operates the campus telephone utilizing the infrastructure which [Network Operations](http://www.wpi.edu/+netops) has installed. They also provide a self-service directory and perform the installation, moves, and changes in telephone service for your office landline.

<span id="page-7-3"></span>Network Operations can install or move network ports, and also handles card access issues. Contact information - Email: [its@wpi.edu](mailto:its@wpi.edu) or [netops@wpi.edu](mailto:netops@wpi.edu)

### **FINANCIAL SERVICES**

Location: Boynton Hall, 2nd Floor Ext. 5754

#### **<https://www.wpi.edu/offices/financial-services>**

The Finance and Operations Division provides essential financial services and assistance to the WPI Community in a number of areas including budget and planning, financial accounting and reporting and financial services.

### <span id="page-8-0"></span>Accounts Payable:

Location: Boynton Hall, 2nd Floor Ext. 5524 [accountspayable@wpi.edu](mailto:accountspayable@wpi.edu) Accounts payable processes payments to suppliers, employee and student expense reports and issues 1099 Forms. You may click on the links below for job aids to complete some of the following tasks>

- <span id="page-8-1"></span>• Paying Invoices : [Create Supplier Invoice Request](https://wpi0.sharepoint.com/workday/Shared%20Documents/Forms/AllItems.aspx?id=/workday/Shared%20Documents/JobAids/PayanInvoiceWithoutPO.pdf&parent=/workday/Shared%20Documents/JobAids)
- <span id="page-8-2"></span>• Creating an Expense Report : [Create Expense Report](https://wpi0.sharepoint.com/workday/Shared%20Documents/Forms/AllItems.aspx?sortField=Modified&isAscending=false&id=/workday/Shared%20Documents/JobAids/CreateExpenseReport.pdf&parent=/workday/Shared%20Documents/JobAids)
- <span id="page-8-3"></span>• Requesting a Purchasing Card  $(P-Cards)$ . request on[e Here](https://www.wpi.edu/sites/default/files/Sept2018CardholderAgreement.pdf)

### <span id="page-8-4"></span>Banking & Treasury:

Location: Boynton Hall, 2nd Floor

Included within the Finance and Operations Division, Banking and Treasury is responsible for Cash/Check deposit, Wire transfers and Receipts

### <span id="page-8-5"></span>Accounting Office:

Location: Boynton Hall, 2nd Floor [Accounting@wpi.edu](mailto:Accounting@wpi.edu)

The Accounting Department is responsible for Budget reports, IDT (Interdepartmental Transfer/Journal entry Form), Adjustments and Quarterly reports

<span id="page-8-6"></span>Frequently Used Finance Forms: <https://www.wpi.edu/offices/controller/forms>

<span id="page-8-7"></span>Most Commonly Used Account Numbers [http://www.wpi.edu/Images/CMS/ACC/Account\\_Numbers.pdf](http://www.wpi.edu/Images/CMS/ACC/Account_Numbers.pdf)

### <span id="page-9-0"></span>**TALENT & INCLUSION/PAYROLL**

Location: Boynton Hall, 2<sup>nd</sup> Floor Ext. 5470 <https://www.wpi.edu/offices/talent>**[http://www.wpi.edu/offices/hr/payroll.html](https://www.wpi.edu/offices/payroll)**

### <span id="page-9-1"></span>Payroll Process

All new WPI employees complete the following forms via their Workday inbox. These forms will be part of the onboarding process in Workday.

- **Form I-9**, Employment Eligibility Verification, in Workday. Identification task to be completed in HR Office.
- **Form W-4** Federal tax withholding form
- **Form M-4** Massachusetts tax withholding form
- **Payment Election (Direct Deposit Form)**
- **Foreign National Form** for tax purposes (Foreign VISA holders ONLY) NOT a task in Workday

#### *For payroll deadlines see: <https://www.wpi.edu/offices/talent/benefits-payroll-perks/payroll>*

• **Biweekly paid hourly employees** must complete a timesheet in Workday every two weeks. Timesheets are due by **NOON on Monday** at the end of each pay period and paid the following Friday. For the job aid on how to enter your time electronically click **HERE** 

Workday will allow to the employee to adjust and enter time as far back as two pay periods. A paper timesheet for anything beyond the two pay period will need to be submitted to payroll. Payment will be included with next pay cycle.

• **Monthly** paid employees are paid the last working day in that month.

All live paychecks and Wisely Card Payments are held in the Talent and Inclusion Office for pick up with photo ID. Anyone who does not have a payment election in Workday will be paid on a Wisely Pay Card, click here to learn about the [Wisely Pay Card.](https://nam03.safelinks.protection.outlook.com/?url=https%3A%2F%2Finfo.mywisely.com%2Fpay%2F&data=02%7C01%7Cginaferraro%40wpi.edu%7C711fd3fe9ffa4dd1cfef08d799ed7086%7C589c76f5ca1541f9884b55ec15a0672a%7C0%7C0%7C637147117379692013&sdata=1AWCdaVp25ciGZyFHqnic5Pd%2BTljr6rVTKqafpUWkxk%3D&reserved=0)

### <span id="page-9-2"></span>Summer Salary

To initiate Summer Salary payments to your department Faculty please use the Workday task Manage Period Activity pay with the Summer Salary Activity.

Please see the job aid Summer Salary: **Summer Salary Job Aid** 

### <span id="page-10-0"></span>Hiring a Student Worker

All student employment is processed in Workday. The hiring/payment process all have separate job aids. These are all found on the WPI Portal: [Hiring a Student Worker Job Aid](https://wpi0.sharepoint.com/sitepages/workdayhr.aspx)

#### Hourly Students

If a student only has a pre-hire record you should use the *Hire* task in Workday to start employment for the student. Use the appropriate job aid from the link above for - Federal Work Study or Department Hourly. Once hired, you will see both an employee record and a pre-hire record.

If the student is already an employee in Workday, different from your job, use the *Add Job* task in Workday.

\*Seeing only a pre-hire record = *Hire*. Seeing a pre-hire record and an employee record = *Add Job*

Please advise your student employees to complete all onboarding tasks in Workday for employment purposes. This can include tax forms, direct deposit and Form I9. [Here](https://wpi0.sharepoint.com/workday/Shared%20Documents/Forms/AllItems.aspx?id=%2Fworkday%2FShared%20Documents%2FJobAids%2FGotWorkFinal%2Epdf&parent=%2Fworkday%2FShared%20Documents%2FJobAids&p=true&originalPath=aHR0cHM6Ly93cGkwLnNoYXJlcG9pbnQuY29tLzpiOi9nL3dvcmtkYXkvRVVGZUtEaDBZTFJOdHV5SDdETXI2MzRCODlhc0FuMXQyellNNTAxYXZNRlJwQT9ydGltZT04YjU3VGRwaTEwZw) is a guide you can share with your new student workers to help them navigate through the process.

#### RESEARCH ASSISTANTS

Graduate Student responsibilities:

- Required to be an admitted student
- Maintain satisfactory academic progress as defined by the department
- Expected to work 20 hours per week on their duties
- Complete all onboarding tasks in Workday for employment purposes. This can include tax forms, direct deposit and Form I9.

#### TEACHING ASSISTANTS

#### Graduate Student responsibilities:

- Required to be an admitted student and enrolled full time
- Maintain satisfactory academic progress as defined by the department
- TAs are required to be on campus and available for TA duties from August 15 through May 14 of each academic year. TA's should be available every day the university is open. These dates correspond to the employment dates for TA's.
- Expected to work 20 hours per week on their assigned duties
- Complete all onboarding tasks in Workday for employment purposes. This can include tax forms, direct deposit and Form I9.

#### ACADEMIC DEPARTMENTS

To hire a TA (Teaching Assistant) or RA (Research Assistant) the process is the same if the student already has a position, or doesn't yet have one. All student's names will be in Workday, including the new hires. Instructions can be found here: [Hiring an RA or TA](https://wpi0.sharepoint.com/workday/Shared%20Documents/Forms/AllItems.aspx?id=/workday/Shared%20Documents/JobAids/ta-ra.pdf&parent=/workday/Shared%20Documents/JobAids)

### <span id="page-11-0"></span>Posting Positions

### <span id="page-11-1"></span>Creating a Staff and FT Faculty Job Posting

To create a staff and faculty posting you must have an "unfilled" position available in your supervisory organization. Please contact the Office of Talent & Inclusion at ext. 5470 or emai[l talent@wpi.edu](mailto:talent@wpi.edu) if you do not see the position listed.

Login into your **WPI Workday Account** and click the **My Team** worklet in Workday Homepage. Under the *Actions* menu, click **Create Job Requisition**. If you do not see the *My Team* worklet, simply type *Create Job Requisition* into the search bar and click the task.

Enter your supervisory organization and find the existing position. Worker type is "Employee"

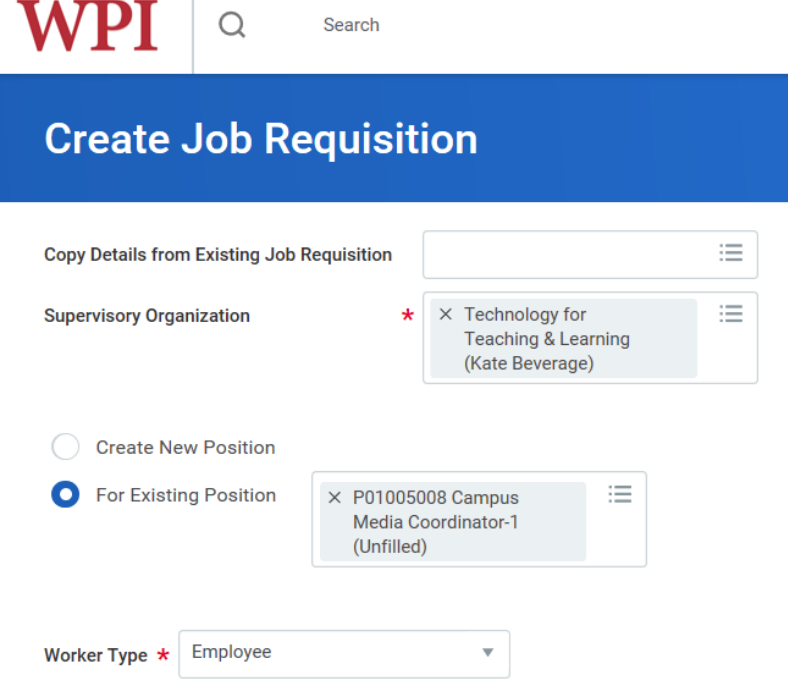

Enter the recruiting details selecting next at the bottom of each page. Click submit when you are done. For more information please refer to the [Create Staff Job Requisition Job Aid](https://wpi0.sharepoint.com/Shared%20Documents/Creating%20Staff%20Job%20Requisition.pdf#search=create%20staff%20job%20requisition) and [Create Faculty & Non-](https://wpi0.sharepoint.com/workday/Shared%20Documents/JobAids/CreateAdjunctFacultyJobRequisition.pdf#search=create%20staff%20job%20requisition)[Faculty Research Job Requisition Job Aid.](https://wpi0.sharepoint.com/workday/Shared%20Documents/JobAids/CreateAdjunctFacultyJobRequisition.pdf#search=create%20staff%20job%20requisition)

### <span id="page-11-2"></span>Creating a Temporary, Adjunct or Seasonal Job Posting

To create a temporary, adjunct or seasonal job posting you will need to select the appropriate JM (Job Management) organization. Please contact the Office of Talent & Inclusion at ext. 5470 or email [talent@wpi.edu](mailto:talent@wpi.edu) if you do not see the JM Supervisory org listed.

Login into your **WPI Workday Account** and click the **My Team** worklet in Workday Homepage. Under the *Actions* menu, click **Create Job Requisition**. If you do not see the *My Team* worklet, simply type *Create Job Requisition* into the search bar and click the task.

Find your **Supervisory Organization by Manager** name (followed by **JM**). Worker type is "Employee"

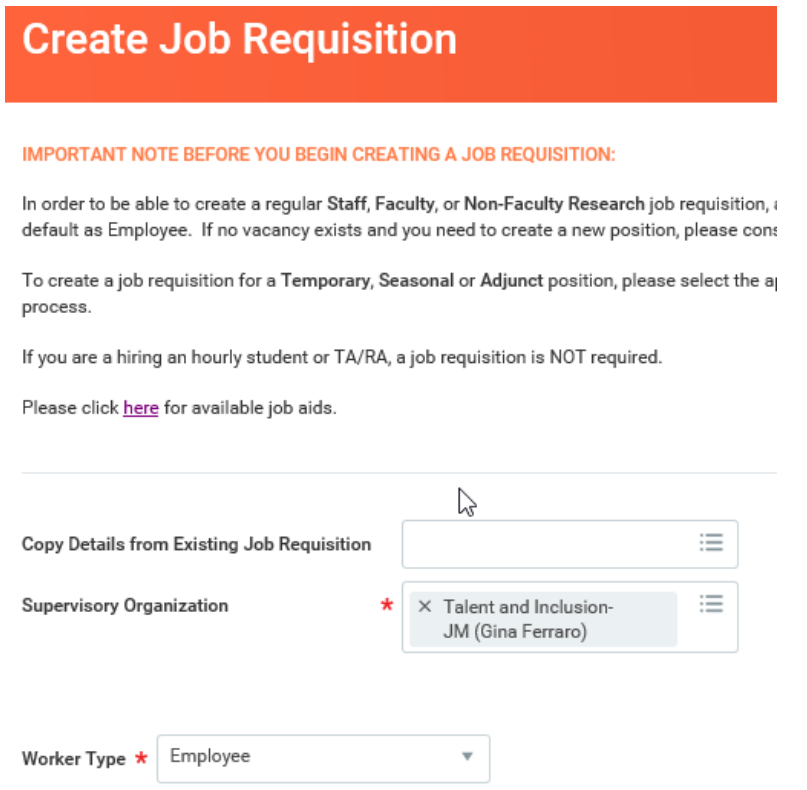

Enter the recruiting details selecting next at the bottom of each page. Click submit when you are done. For more information please refer to the [Create Temporary/Staff Job Requisition Job Aid](https://wpi0.sharepoint.com/workday/Shared%20Documents/Forms/AllItems.aspx?sortField=Modified&isAscending=false&id=/workday/Shared%20Documents/JobAids/CreateTemporaryAndSeasonalJobRequisition.pdf&parent=/workday/Shared%20Documents/JobAids) and [Create](https://wpi0.sharepoint.com/workday/Shared%20Documents/Forms/AllItems.aspx?sortField=Modified&isAscending=false&id=/workday/Shared%20Documents/JobAids/CreateAdjunctFacultyJobRequisitionNew.pdf&parent=/workday/Shared%20Documents/JobAids)  Adjunct Faculty [Job Requisition Job Aid.](https://wpi0.sharepoint.com/workday/Shared%20Documents/Forms/AllItems.aspx?sortField=Modified&isAscending=false&id=/workday/Shared%20Documents/JobAids/CreateAdjunctFacultyJobRequisitionNew.pdf&parent=/workday/Shared%20Documents/JobAids)

### <span id="page-12-0"></span>**MISCELLANEOUS EMPLOYEE INFORMATION**

#### <span id="page-12-1"></span>Referring a Candidate

To refer a candidate for an open position at WPI login into your **WPI Workday Account** and click the **Career** worklet in Workday Homepage. For more information about the Employee Referral Process click [here](https://www.wpi.edu/offices/talent/benefits-payroll-perks/benefits-matrix) to view the Benefits and Policies Manual.

#### <span id="page-12-2"></span>Applying for a Job Posting

To apply for a job at WPI, you will be an Internal Candidate. Log into your **WPI Workday Account** and click the **Careers** worklet in Workday Homepage. Click on **Find Jobs** and select the job you wish to apply to. Click **Apply** button, attach your resume and answer the internal questionnaire. If you would like to update your Job Profile you can do so by clicking on **go to your profile** before you apply. Click submit when you are finished.

### <span id="page-13-0"></span>Requesting Time Off

Absence requests are submitted in Workday for manager's approval. In addition to requesting time off you can also view your balances under the **Absences** worklet.

#### <span id="page-13-1"></span>View your Pay Information

Employees can view their [payslips](https://wpi0.sharepoint.com/workday/Shared%20Documents/Forms/AllItems.aspx?id=%2Fworkday%2FShared%20Documents%2FJobAids%2FView%5FYour%5FPayslip%2Epdf&parent=%2Fworkday%2FShared%20Documents%2FJobAids&p=true&originalPath=aHR0cHM6Ly93cGkwLnNoYXJlcG9pbnQuY29tLzpiOi9nL3dvcmtkYXkvRVZya0VqSmJFVXhLbDNqbURZSkZWUWdCQjg3YnQtdUtMMUl4a09Od1lzaHowUT9ydGltZT1YMFZ4TjhOeDEwZw) by going to their Workday profile and clicking on Pay. You can also view your tax information including editing your deductions and viewing/printing your W2's.

#### <span id="page-13-2"></span>Update Contact Information

To update your personal contact information in Workday, information should be sent t[o talent@wpi.edu](mailto:talent@wpi.edu)

### <span id="page-13-3"></span>**CAMPUS MAP & DIRECTORY**

<https://www.wpi.edu/coming-to-campus>

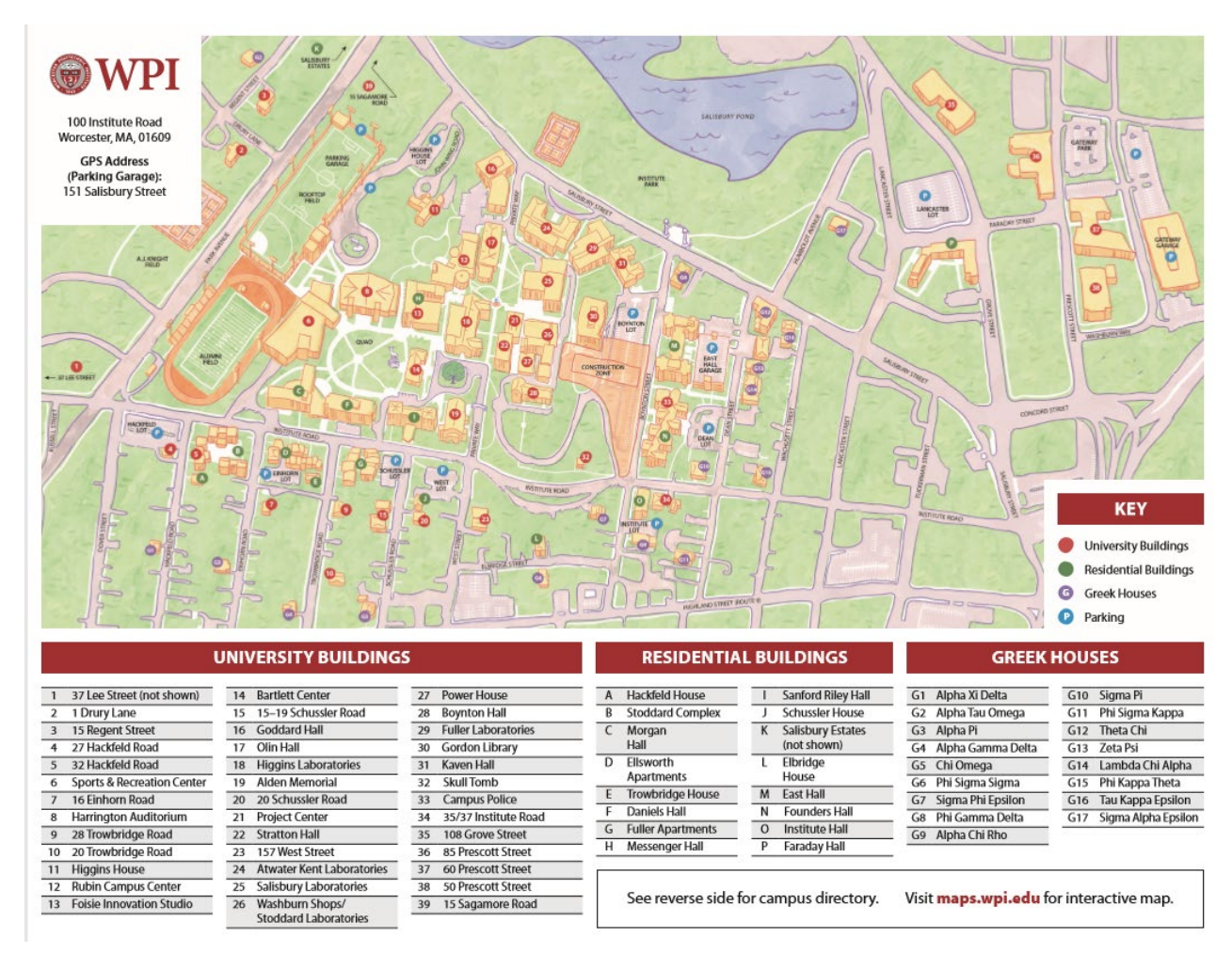

#### **CAMPUS DIRECTORY**

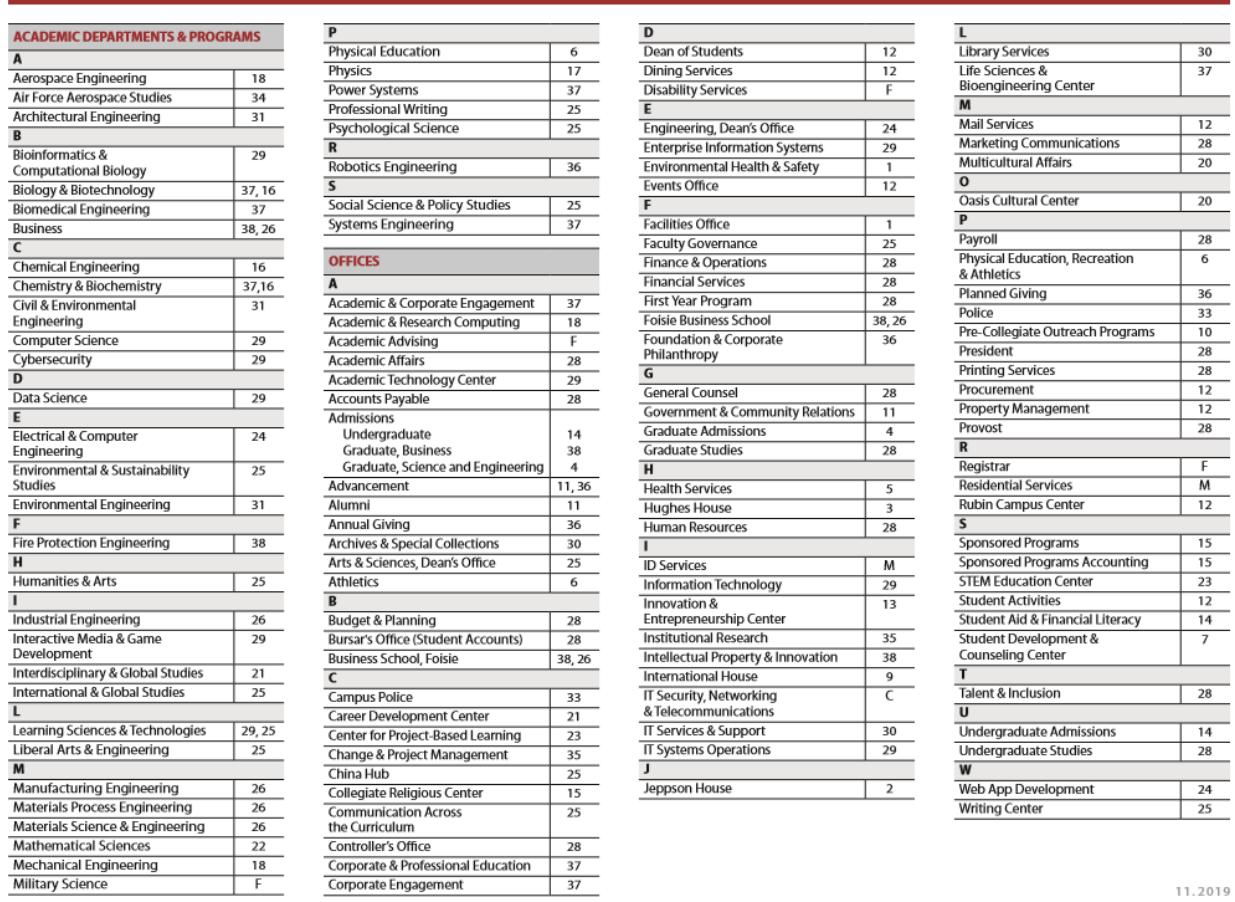

There is a shuttle service to Gateway Park every 20 minutes with drop off and pick up at: **Gateway Park:** Inside the Gateway Garage by the single ground parking spots. **85 Prescott Street:** In front of building. **Salisbury Estates:** By the rotary island. **WPI Facility Building/ Lee Street:** In front of Building. **Bartlett Center:** In front of Building

### <span id="page-14-0"></span>**GUIDE TO ACRONYMS AT WPI**

There are more than 200 student clubs and organizations on top of numerous departments, many of which use acronyms. You will quickly learn that WPI is big on acronyms! You can learn about them all following [THIS](https://www.wpi.edu/about/wpi-acronyms) link.

#### <span id="page-14-1"></span>Governance

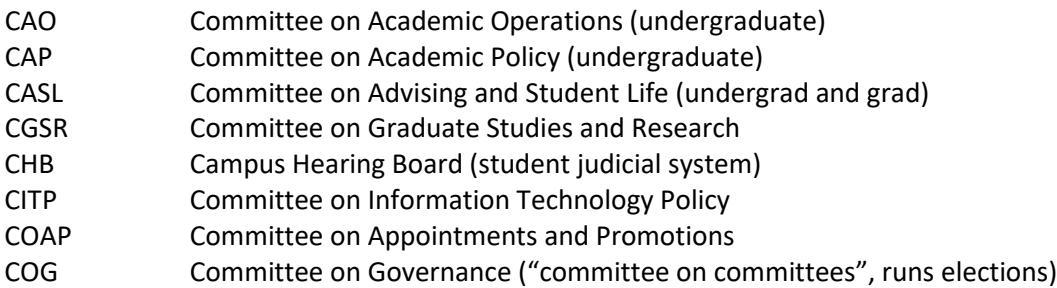

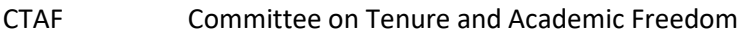

- EDC Educational Development Committee
- FAP Committee on Financial and Administrative Policy
- FBC Fringe Benefits Committee
- FRC Faculty Review Committee
- UOAC Undergraduate Outcomes Assessment Committee

#### <span id="page-15-0"></span>Majors, Departments, and Degree Programs

- AE Aerospace Engineering
- AREN Architectural Engineering
- BBT Biology & Biotechnology
- BCB Bioinformatics and Biotechnology
- BME Biomedical Engineering
- CBC Chemistry and Biochemistry
- CEE Civil and Environmental Engineering
- CHE Chemical Engineering
- CEE Civil & Environmental Engineering
- CS Computer Science
- DS Data Science
- ECE Electrical & Computer Engineering
- EVE Environmental Engineering
- EVS Environmental Sciences
- FPE Fire Protection Engineering
- FBS Foisie Business School
- HUA Humanities & Arts
- IE Industrial Engineering IGSD Interdisciplinary & Global Studies IMGD Interactive Media and Game Develop. LS&T Learning Science & Technologies MA Mathematical Sciences MAC Actuarial Mathematics ME Mechanical Engineering MFE Manufacturing Engineering MTE Materials Science and Engineering MG Management MGE Management Engineering MIS Management Information Systems PH Physics PSS Psychological Sciences PW Professional Writing RBE Robotics Engineering
- SSPS Social Science & Policy Studies

## <span id="page-15-1"></span>Academic Operations Terminology<br>CDR Competition of Degree Requirement Fo

- Competition of Degree Requirement Form (must be submitted for IQP's and MQP's)
- GPP Global Projects Program (umbrella term for any project completed at an off-campus location)
- GPS Great Problems Seminars (two course sequence, interdisciplinary project-based option for first Year students)
- ID 2050 Students completing their IQP off-campus in a single term are required to take this writing- Intensive preparation course the term before they go.
- IQP Interactive Qualifying Project (interdisciplinary project typically completed in junior year)
- ISP Independent Study (project-like academic activity conducted one-on-one or with a small group)
- MQP Major Qualifying Project (senior project)
- NR No Record. WPI's undergraduate grade that encompasses the traditional "D" and "F" grades.
- PQP Pre-Qualifying Project, usually 1/6. Most often taken in parallel with ID 2050 as preparation for An off-campus IQP. Sometimes used as preparation for one-term off campus MQP's as well.

## <span id="page-16-0"></span>Faculty or Campus-Wide Services<br>ATC Academics Technology Center

- Academics Technology Center
- CxC Communication Across the Curriculum (includes Writing Center, which provides peer tutoring Services, and offers faculty development programs)
- CDC Career Development Center
- CPE Corporate and Professional Education
- FFT Food for Thought (lunchtime seminar series run by the Morgan Teaching and Learning Center)
- FLC Faculty Learning Community (grants program with an annual submission cycle)
- IRB Institutional Review Board (provides oversight of human subject research)
- ITS Information Technology Services, may also be referred to as the Helpdesk)
- OSP Office of Sponsored Programs

#### <span id="page-16-1"></span>Student-Related Positions, Groups, Locations, Events and Services\*

- CA Community Advisors: Upperclass students who serve as peer mentors for a group of 20-30 first-year students.
- DAKA Former name of the campus dining services provider, which is now, properly, Chartwell's.
- GSG Graduate Student Government
- IFC Interfraternity Council
- ISO International Student Organization
- Insight Fall semester transitional and community-building program for all first-year students. Insight teams live on the same floor of a residence hall and are assigned a Community Advisor (CA), Resident Advisor (RA), and an Insight Advisor (faculty or staff member).
- MASH Math and Science Help: group review sessions run by upperclass "mash leaders" for courses in Calculus and Differential Equations, Chemistry, Computer Sciences, and Physics
- NSO New Student Orientation
- ODS Office of Disability Services
- Panhel Panhellenic Council (governing body for sororities)
- PAC Peer Academic Coach
- PLA Peer Learning Assistant (referred to as "senior tutors" or SA's "senior assistants" in some Departments)
- RA Resident Advisor in residence halls (using "dorm" is discouraged)
- RA Research Assistant or Research Assistantship (referring to graduate students)
- ROTC Reserve Officers Training Corps
- SDCC Student Development and Counseling Center
- SGA Student Government Association (undergraduate)
- SocComm Social Committee (funds and organized student events)
- SSN Student Support Network
- TA Teaching Assistant or Teaching Assistantship (referring to graduate students)

### <span id="page-17-0"></span>**PHONE EXTENSIONS REFERENCE GUIDE**

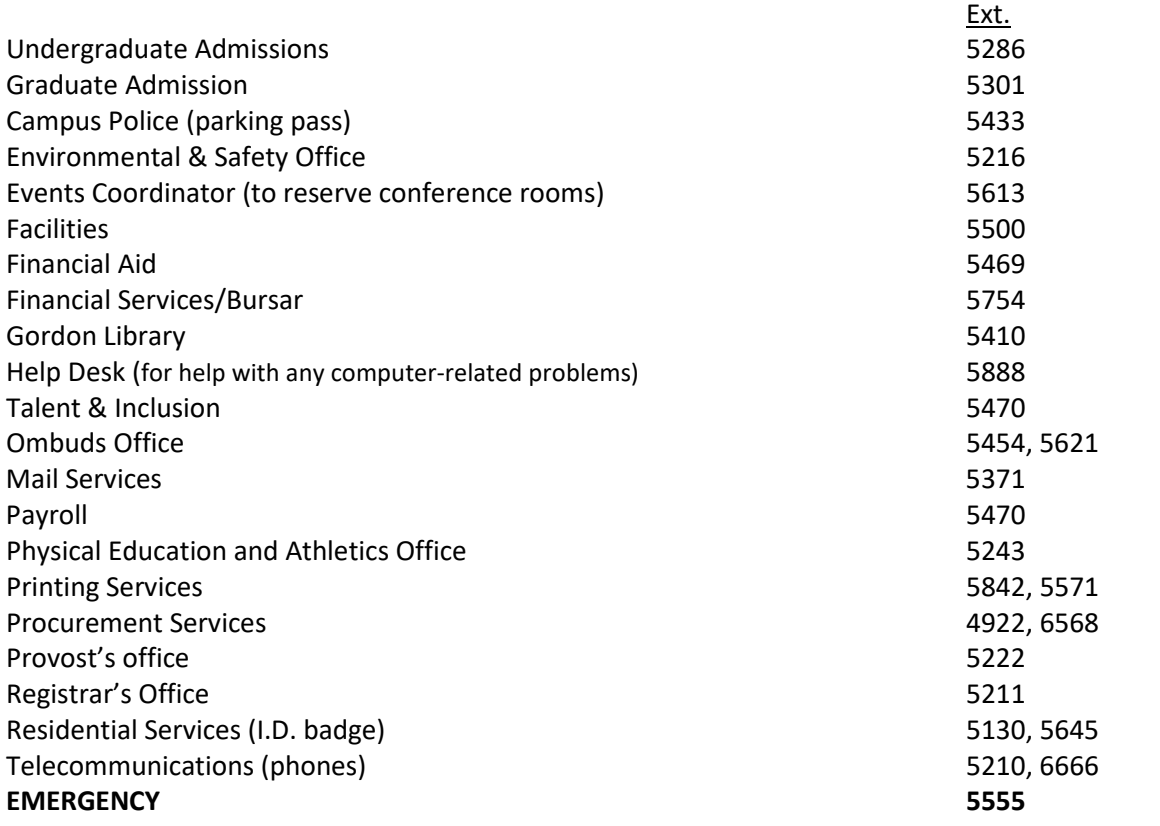

### <span id="page-18-0"></span>**COMMENTS & SUGGESTIONS**

This Administrative Support Guide is to be used as a quick reference to help you in your transition. Please tell us what you think.

> Return to Talent and Inclusion, 2<sup>nd</sup> Floor Boynton Hall Fax: 508-831-5715 or email: talent@wpi.edu